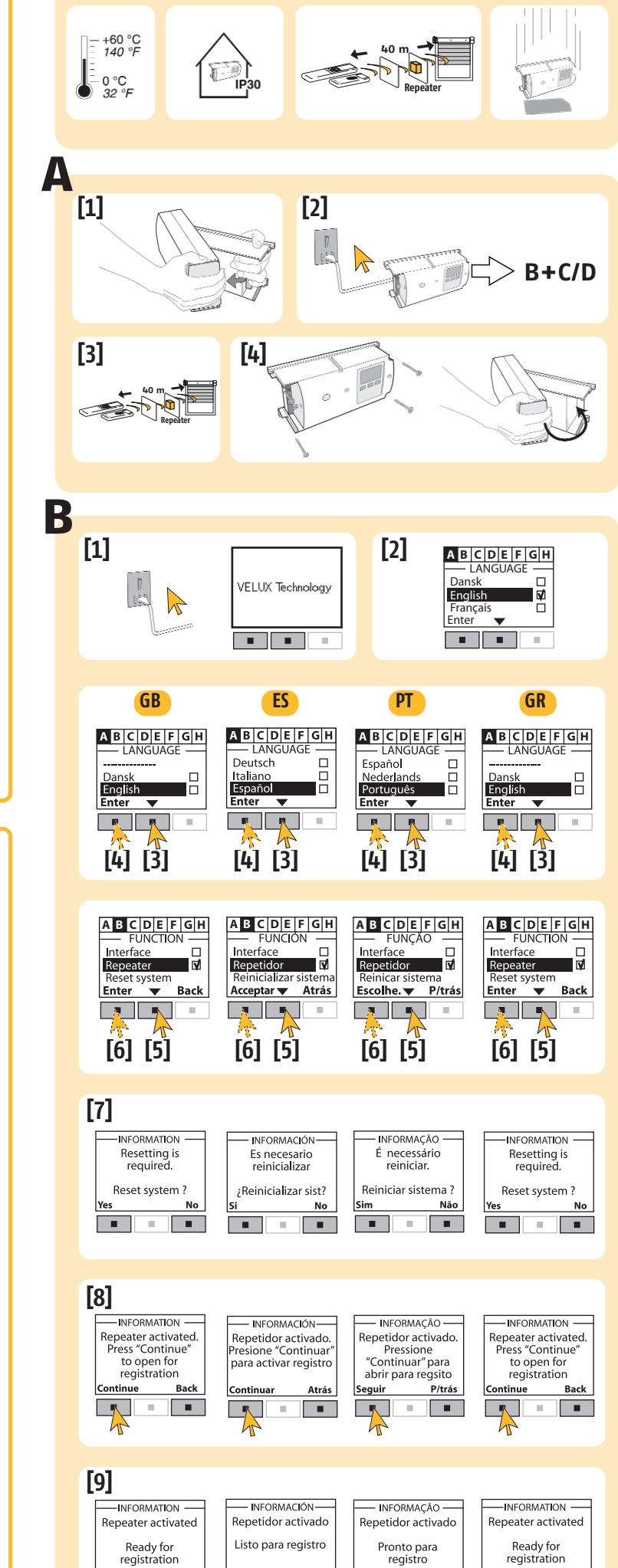

P/trás

**The Figure 1** 

**The Common** 

registration

 $\mathcal{A}=\{1,2,3,4,5\}$  .

Back

 $\mathcal{A}=\{1,2,3,4,5\}$  . The  $\mathcal{A}$ 

**The repeater must be installed and programmed by an approved installer, for whom these instructions are intended.** Before connecting the product, please read the instructions carefully.  $\overline{\mathbb{V}}$ 

### **GB**

 $\overline{\mathbb{V}}$ 

#### **PRIOR TO USAGE**

#### **DESCRIPTION OF THE PRODUCT**

**The repeater** enables an installation's range to be increased owing to the io-homecontrol® technology. **[1] The repeater** is compatible with all products which operate with io-homecontrol® technology. **[2] The repeater** is a multifunctional product. These instructions describe only the 'repeater' function. Should you wish to use its io-homecontrol® interface functions, please get in touch with your dealer, who will provide you with the necessary information.

#### **A. MOUNTING THE REPEATER**

#### **Comply with the current electrical standards as well as the following points:**

**El repetidor debe ser instalado y programado por un instalador homologado, que es el destinatario de estas instrucciones.** Antes de conectar el producto, lea atentamente estas **instrucciones**  $\overline{\mathbb{V}}$ 

- Cut off the mains power supply before starting the installation work. **•** The repeater is intended only to be used indoors.
- To obtain the maximum range, the repeater must be placed in a central position in
- the home and at some distance from any metal parts. **•** Prior to fastening the repeater, we advise you to perform range tests.
- **[1].** Remove the cover. **[2].** Connect the repeater and programme it (see stage B. Commissioning + stage C. Programming).
- [3]. Go ahead with the range tests. **[4].** Fasten the repeater to the chosen place and put the cover back on.

#### **B. COMMISSIONING THE REPEATER**

- **[1].** The screen will light up automatically when the power supply is ON.
- **[2].** Wait for a few seconds, then you will see the first menu appear.
- **[3].** Press  $\bullet$  ( $\bullet$ ) to select the desired language.
- [4]. Press  $\mathbb{R}$  (Enter) to confirm. The screen will indicate that the language has been recorded. **[5].** Wait for a few seconds, then you will see the second menu appear. Press  $\rightarrow$  ( $\rightarrow$ ) to select 'Repeater'.
- **[6].** Press **(Validate)** to confirm this choice.
- **[7].** If the repeater has already been programmed, a message will ask you if you indeed wish to delete the previous programming. Press (Yes) to confirm.
- [8]. The screen will indicate that the function has been recorded. Press **(Continue). [9].** When the screen indicates that the repeater is activated, go on to stage C. Programming.

**[7].** Si el repetidor ya había sido programado, un mensaje le preguntará a ver si desea efectivamente **borrar la programación anterior.** Pulsar (Sí) para confirmar.

- **[8].** La pantalla indica que se ha registrado la función. Pulsar **(Continuar).**
- **[9].** Cuando la pantalla indica que el repetidor está activado, pasar a la etapa C, Programación.

## **ES**

**PT**

#### **GR**

#### **ANTES DE USAR**

#### **DESCRIPCIÓN DEL PRODUCTO**

**El repetidor** permite aumentar el alcance de una instalación con la tecnología Io-homecontrol®. **[1]. El repetidor** es compatible con todos los productos que utilizan la tecnología Io-homecontrol®. **[2]. El repetidor** es un producto multifunciones. Estas instrucciones describen únicamente la función "repetidor", si desea utilizar sus funciones de interfaz Io-homecontrol®, póngase en contacto con su revendedor para obtener la información necesaria.

- **[1].** O visor ilumina-se automaticamente quando a alimentação eléctrica é ligada.
- **[2].** Esperar alguns segundos até o primeiro menu aparecer.
- **[3].** Prima a tecla  $(\cdot \cdot)$  para seleccionar o idioma desejado.
- [4]. Premir a tecla **(Enter)** para confirmar. O visor indica que o idioma foi gravado.

#### **A. MONTAJE DEL REPETIDOR**

**[5].** Esperar alguns segundos até o segundo menu aparecer. Prima a tecla  $\bullet$  ( $\bullet$ ) para seleccionar «Amplificador».

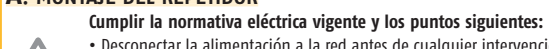

#### **•** Desconectar la alimentación a la red antes de cualquier intervención. **•** El repetidor está destinado a un uso interior exclusivamente.

- **[6].** Premir a tecla (Valider) para confirmar a escolha.
- **[7].** Se o amplificador já está programado, uma mensagem pergunta se deseja efectivamente apagar a programação anterior. Premir a tecla **(Camalacter)** para confirmar.
- **[8].** O visor indica que a função foi gravada. Premir a tecla **(Continuer-Continuar).**
- **[9].** Logo que o visor indica que o amplificador está activo, passar ao ponto C. Programação.

- 
- Para obtener el alcance óptimo, el repetidor debe estar situado en el centro de la casa y alejado de una parte metálica.  $\overline{\mathbb{V}}$ 
	- Antes de fijar el repetidor, le aconsejamos que haga pruebas de alcance.

**[1].** Retirar la tapa.

**[2].** Conectar el repetidor, programarlo (ver etapa B. Puesta en servicio + etapa C Programación). **[3].** Proceder a pruebas de alcance.

• Πριν στερεώσετε τον αναµεταδότη, σας συνιστούµε να δοκιµάσετε µερικές φορές την εµβέλεια.<br>[1]. Αφαιρέστε το κάλυµµα.<br>[2]. Συνδέστε τον αναµεταδότη. προγραµµατίστε τον (βλ. Στάδιο B. Λειτουργία + Στά-

**[4].** Fijar el repetidor en el lugar elegido y volver a poner su tapa.

#### **B. PUESTA EN SERVICIO DEL REPETIDOR**

- **[1].** La pantalla se ilumina automáticamente cuando está conectada la alimentación.
- **[2].** Espere unos segundos y verá aparecer el primer menú.
- **[3].** Pulsar  $\bullet$  **(**  $\bullet$  ) para seleccionar el idioma deseado.
- [4]. Pulsar **[66]** (Enter) para confirmar. La pantalla indica que se ha registrado el idioma.
- [5]. Espere unos segundos y verá aparecer el segundo menú. Pulsar <u>(▼)</u> para seleccionar "Repetidor". **[6].** Pulsar (Validar) para confirmar esta elección.

**O amplificador deve ser instalado e programado por um instalador certificado, a quem este folheto informativo é destinado.** Antes de ligar o aparelho, queira por favor ler este folheto com atenção.

#### **DESCRIÇÃO DO APARELHO**

**O amplificador** permite aumentar o alcance de uma instalação com a tecnologia Io-homecontrol®. **[1]. O amplificador** é compatível com todos os produtos que utilizam a tecnologia Io-homecontrol®. **[2]. O amplificador** é um produto multifunções. Este folheto descreve unicamente a função «amplificador», mas no caso de querer utilizar as funções de interface Io-homecontrol®, queira por favor contactar o seu revendedor, para obter as informações necessárias.

#### **A. INSTALAÇÃO DO AMPLIFICADOR**

Η παράλειψη τήρησης των οδηγιών, αφαιρεί την υπευθυνότητα και ταυτόχρονα ακυρώνει GR την εγγυήση της Somfy. Η Somfy δεν θα θεωρηθεί υπεύθυνη για oποιαδήποτε αλλαγή τών νόμων και κανονισμών που θα πρωτοπαρουσιασθούν μετά από την έκδοση αυτού του εντύπου. ME THN ΠAPOYΣA H SOMFY ∆HΛΩNEI OTI ΣΥMMOPΦΩNETAI ΠPOΣ TIΣ OYΣIΩ∆EIΣ KAI TIΣ ΛOIΠEΣ ΣXETIKEΣ ∆IATAΞEIΣ THΣ O∆HΓIAΣ 1999/5/EK Η σχετική ∆ήλωση Συμμόρφωσης είναι διαθέσιμη στο διαδύκτιο με διεύθυνση <u>www.somfy.com/CE</u> Κατάλληλο για την ΕΕ, ®, ®.

- **Respeitar as normas de instalações eléctricas em vigor, bem como os seguintes pontos :**
- Desligar a alimentação eléctrica da rede antes de qualquer intervenção.
- O amplificador é destinado apenas a utilização no interior.
- Para obter o alcance óptimo, o amplificador deve ser colocado no centro da casa e afastado de peças metálicas. **•** Antes de fixar o amplificador, aconselhamos a execução de ensaios de alcance.
- **[1].** Remover a tampa.
- **[2].** Ligar o amplificador e programá-lo (ver ponto B. Pôr em funcionamento + ponto C. Programação). **[3].** Proceder aos ensaios de alcance.

#### **[4].** Fixar o amplificador no local escolhido e repôr a tampa.

#### **B. PÔR O AMPLIFICADOR EM FUNCIONAMENTO**

#### **ΠΡΙΝ ΤΗ ΧΡΗΣΗ**

Ο αναμεταδότης πρέπει να εγκατασταθεί και να προγραμματιστεί από **εξουσιοδοτημένο τεχνικό, στον οποίο και απευθύνονται οι παρούσες οδηγίες.** Πριν συνδέσετε το προϊόν, διαβάστε προσεκτικά τις οδηγίες.

### **ΠΕΡΙΓΡΑΦΉ ΤΟΥ**

Ο αναµεταδότης αυξάνει την εµβέλεια µιας εγκατάστασης µε την τεχνολογία Io-homecontrol®. **[1]**. Ο αναμεταδότης είναι συμβατός με όλα τα προϊόντα που χρησιμοποιούν την τεχνολογία Iohomecontrol®.

[2]. Ο αναμεταδότης είναι ένα προϊόν με πολλές λειτουργίες. Οι παρούσες οδηγίες περιγράφουν<br>μόνο τη λειτουργία «αναμεταδότης». Εάν επιθυμείτε να κάνετε χρήση των υπολοίπων λειτουρ-<br>γιών lo–homecontrol®, επικοινωνήστε με τ

#### **A. ΣΥΝΑΡΜΟΛΌΓΗΣΗ ΤΟΥ ΑΝΑΜΕΤΑΔΌΤΗ**

**Τηρείστε τους ισχύοντες ηλεκτρικούς κανονισμούς, καθώς και τα παρακάτω σημεία :** • Διακόψτε την τροφοδοσία στον τομέα πριν προβείτε σε οποιαδήποτε ενέργε

• Ο αναμεταδότης είναι μόνο για εσωτερική χρήση.<br>• Για να αποκτήσετε τη μέγιστη δυνατή εμβέλεια, ο αναμεταδότης πρέπει να τοποθε-<br>τηθεί στο κέντρο του σπιτιού και μακοία από μεταλλικά αντικείμενα.

διο C. Προγραµµατισµός). [3]. Δοκιµάστε την εµβέλεια.

[4]. Στερεώστε τον αναμεταδότη στο σημείο που έχετε επιλέξει και τοποθετήστε το κάλυμμα στη θέση του.

#### **B. ΛΕΙΤΟΥΡΓΊΑ ΤΟΥ ΑΝΑΜΕΤΑΔΌΤΗ**

**[2]**. Η οθόνη φωτίζεται αυτόµατα όταν συνδέεται η τροφοδοσία . **[2]**. Περιµένετε µερικά δευτερόλε τα µέχρι να εµφανιστεί το ρώτο µενού.

**[3].** Πιέστε το **(19)** (  $\blacktriangledown$  ) για να επιλέξετε γλώσσα.

ι.<br>**[4]**. Πιέστε το **1999 (Enter) για να επιβεβαιώσετε την επιλογή σας. Στην οθόνη εμφανίζεται η έν**δειξη ότι η γλώσσα αποθηκεύτηκε.

**[5]**. Περιμένετε μερικά δευτερόλε πτα μέχρι να εμφανιστεί το δεύτερο μενού. Πιέστε το  $\begin{bmatrix} \bullet & \bullet \\ \bullet & \bullet \end{bmatrix}$ (<br>νια να επιλέξετε «Repeater» («Αναμεταδότη»).

.<br>**[6]**. Πιέστε το πλήκτρο Γανίκατη (Enter) – (Επικύρωση) για να επιβεβαιώσετε την επιλογή αυτή.

**[7]**. Αν ο αναμεταδότης ήταν ήδη προγραμματισμένος, εμφανιζεται ένα μηνυμα που ρωτάει αν - -<br>επιθυμείτε πραγματικά να διαγράψετε τον προηγούμενο προγραμματισμό. Πιέστε το Γαπι (Ναι) για να επβεβαιώσετε την επιλογή σας.

**[8]**. Στην οθόνη εμφανίζεται ένδειξη ότι η λειτουργία απ**οθηκεύτηκε. Πιέστε το πλήκτρο <u>και</u> (Συνέχ**ε **[9]**. Όταν στην οθόνη εμφανίζεται η ένδειξη ότι ο αναμεταδότης είναι ενεργοπ**οιημένος, προχω-**<br>ρ<del>ήστε στ</del>ο Στάδιο C. Προγραμματισμός.

 $\overline{\mathbb{V}}$ 

 $\sqrt{V}$ 

**GUÍA DE INSTALACIÓN** ES

**GUIA DE INSTALAÇÃO** PT

GR **Oδηγός εγκατάστασης**

### $\epsilon$ <sub>ref. 5046061A</sub>

# sOmf<sub>)</sub>

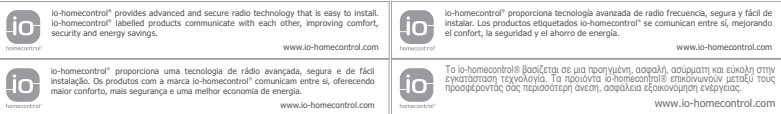

## **Repeater io Repetidor io Amplificador io Aναμεταδότης io www.somfy.com**

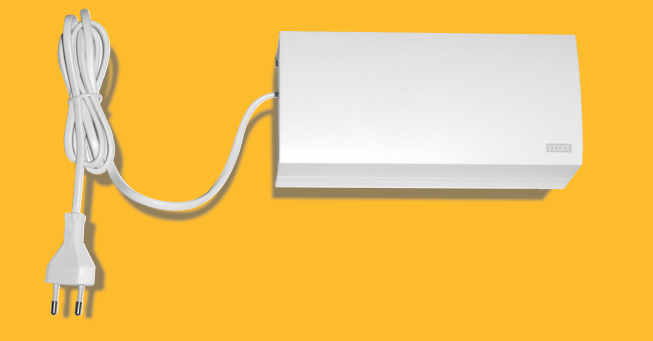

### **GB** INSTALLATION GUIDE

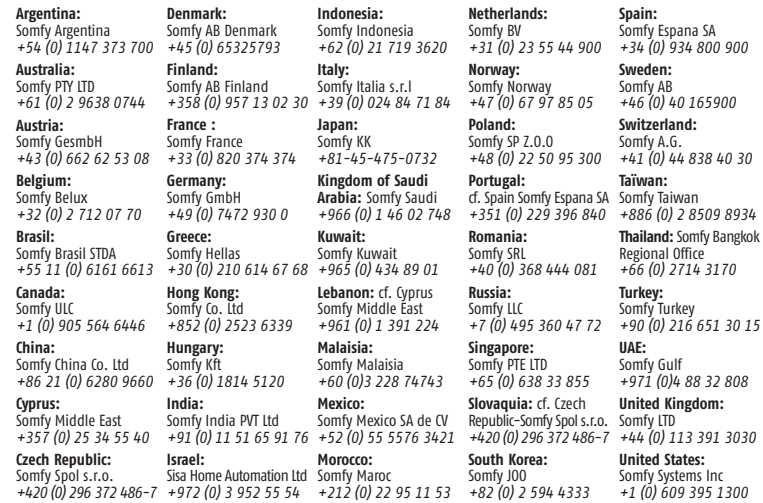

GB Failure to comply with these instructions annuls Somfy's responsibilities and guarantee. Somfy cannot be held responsible for any changes in norms and standards introduced after the publication of this guide. Hereby, SOMFY, declares that this product is in compliance with the essential requirements and other relevant provisions of Directive 1999/5/EC. A Declaration of Conformity is available at the web address www.somfy.com/CE. Usable in EU,  $\circledast$ ,  $\circledast$ .

ES El incumplimiento de estas instrucciones anula responsabilidad y la garantía de SOMFY. SOMFY no se hace responsable de los cambios en la normativa introducidos después de la publicación de esta guía. Por medio de la presente SOMFY declara que el cumple con los requisitos esenciales y cualesquiera otras disposiciones aplicables o exigiblesde la Directiva 1999/5/CE. Una declaración de la conformidad queda a disposición en el Internet a las señas <u>www.somfy.com/CE</u>. Utilizable en la UE, �, �.

**PT** O não respeito às instruções neste manual exclui toda a responsabilidade e garantia por parte da Somfy. A Somfy não poderá ser responsabilizada por eventuais por alterações as normas posteriores à edição deste manual. A SOMFY declara que este está conforme os requisitos essenciais e outras disposições da Directiva 1999/5/CE. Uma Declaração de Conformidade encontra-se disponível na Internet em <u>www.somfy.com/CE</u>. Utilizável nos EU, @, @.

- Após o ponto B, é apenas necessário programar um telecomando de casa (Telis 1 io, Telis Composio io, Impresario Chronis io ou Keytis io) no amplificador, e depois dar a informação ao amplificador sobre os outros telecomandos de casa, segundo os
	- Após a instalação de um amplificador numa nova instalação: ver ponto C.
	- Após a instalação de um amplificador numa instalação já existente: ver ponto D.
- **[1]. No telecomando principal da casa** (Telis 1 io, Telis Composio io, Impresario Chronis io ou Keytis io) premir levemente a tecla «**PROG**».
- **[2].** Logo que o telecomando tenha reconhecido o amplificador, o visor deste mostra que a função foi gravada.
- Transferir a chave do sistema io para os outros telecomandos, de modo a lhes transmitir a informação do amplificador:
- **[3].** No telecomando tendo feito o registo do amplificador: premir (2 sec.) a tecla «**KEY**».
- **[4].** Nos outros telecomandos: premir ligeiramente a tecla «**KEY**». Esperar que termine o processo.<br>**Nota:** Executar a programação dos receptores, caixas de controlo de fecho, etc. (ver os folhetos respectivos).
	-
- **[5].** Verificar o correcto funcionamento do conjunto da instalação (alcance suficiente) antes de a fixar (ver ponto A) Se necessário, mudar a
- Nota: o símbolo  $\Omega$  aparece no visor do amplificador para indicar que este transmitiu um comando a pelo menos um receptor localizado
- After stage B, all that is required is to programme a home control (Telis 1 io, Telis Composio io, Impresario Chronis io or Keytis io) on the repeater, then give the repeater information to the other home controls according to two hypothetical cases: **GB**
	- When the repeater is being installed in a new installation: see stage C.
	- When the repeater is being installed in an already-operational installation: see stage D.

Nota: El símbolo  $\circ$  aparece en la pantalla del repetidor para indicar que éste transmite una orden al menos a un receptor situado fuera del alcance del mando utilizado.

#### **C. INSTALACIÓN NUEVA**

**[1].** Coger el primer mando de la casa (Telis 1 io, Telis Composio io, Impresario Chronis io o Keytis io) y pulsar brevemente en su botón "PROG". Esperar a que termine el procedimiento.

**[2].** Una vez que el mando haya reconocido el repetidor, en la pantalla de este último se ve que la función ha quedado grabada. Transferir la llave del sistema io al resto de los mandos para transmitir la infor-

Nota: El símbolo  $\Omega$  aparece en la pantalla del repetidor para indicar que éste transmite una orden al menos a un receptor situado fuera del alcance del mando utilizado.

mación al repetidor: **[3].** En el mando que ha registrado el repetidor: Pulsar (2 s.) el botón "**KEY**".

**[4].** En los demás mandos: pulsar brevemente el botón "**KEY**". Esperar a que termine el procedimiento.

**Nota:** Realizar la programación de los receptores, cajas de cierre, etc. (ver las hojas de instrucciones correspondientes).

**[5].** Comprobar el funcionamiento correcto del conjunto de la instalación (alcance satisfactorio), antes de fijarlo (ver etapa A): En caso necesario, cambiar de lugar el repetidor para obtener un mejor alcance.

#### **D. INSTALACIÓN EXISTENTE**

- **[1].** Coger un mando existente de la casa (Keytis io, Telis 1 io, Impressario Chronis Io o Telis Composio io): Pulsar brevemente el botón "**PROG**" del mando. Esperar a que termine el
- procedimiento.
- **[2].** Una vez que el mando haya reconocido el repetidor, en la pantalla de este último se ve que la función ha quedado grabada.

**Nota:**  $\circ$  símbolo  $\circ$  aparece no visor do amplificador para indicar que este transmitiu um comando a pelo menos um receptor localizado fora do alcance do telecomando utilizado.

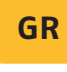

**GR** Mετά το Στάδιο B, αρκεί να προγραμματίσετε ένα τηλεχειρια<br>**GR** στήριο SOMF Y (Telis 1 io, Telis Composio io, Impresario Chronis io ή Kevtis io) στον αναμεταδότη, και στη συνέχεια να δώσετε την πληροφορία του αναμεταδότη στα υπόλοιπα τηλεχειρι<br>- προκαιρισμός αναλογα με την περίπτωση να υπόλοιπα τηλεχειρι

Transferir la llave del sistema io al resto de los mandos para transmitir la información al repetidor:

- **[3].** En el mando que ha registrado el repetidor: Pulsar (2 s.) en el botón "**KEY**". **[4].** En los demás mandos: pulsar brevemente el botón "**KEY**". Esperar a que
- termine el procedimiento. **[5].** Si la instalación comprende un relé de cierre (closing controller): Pulsar (2 s.) en el botón "**KEY**" de la Keytis Home io.
- Pulsar brevemente el botón "**PROG**" del relé de cierre: la LED verde de éste parpadea rápidamente, para indicar que se ha registrado correctamente. **[6].** Comprobar el funcionamiento correcto del conjunto de la instalación
- (alcance satisfactorio), antes de fijarlo (ver etapa A): En caso necesario, cambiar de lugar el repetidor para obtener un mejor alcance.

N.B. The symbol  $\bigcirc$  appears on the repeater's screen to indicate that it is transmitting an order to at least one repeater located outside the range of the remote control used.

- **[1].** Take an already-operational home control (Keytis io, Telis 1 io, Impressario Chronis Io or Telis Composio io):
- Press very briefly the '**PROG**' button on the remote control. Wait until the end of the procedure.
- **[2].** When the remote control has recognised the repeater, the latter's screen displays that its function has been recorded.
- Transfer the io system key to the other remote controls so as to transfer the repeater information to them.
- **[3].** On the remote control on which the repeater is recorded, press the '**KEY**' button for 2 seconds. **[4].** On the other remote controls, press the '**KEY**' button very briefly. Wait until
- the end of the procedure.
- **[5].** If the installation comprises a closing controller: Press the '**KEY**' button on the Keytis Home io for 2 seconds. Briefly press the '**PROG**' button on the closing controller; the latter's green
- LED will flash very quickly to indicate a successful recording. **[6].** Check that the whole installation is operating correctly (satisfactory range), before fastening it (see stage A). If need be, change the place of the repeater so as to obtain a better range.
- **N.B.** The symbol  $\bigcirc$  appears on the repeater's screen to indicate that it is transmitting an order to at least one repeater located outside the range of the remote control used.
- Después de la etapa B, basta con programar un mando de la casa (Telis 1 io, Telis Composio io, Impresario Chronis io o Keytis io) en el repetidor, y luego dar la información del repetidor a los demás mandos de la casa, según dos casos posibles: **ES**
- Cuando se instala el repetidor en una instalación nueva: ver etapa C. • Cuando se instala el repetidor en una instalación existente: ver etapa D.

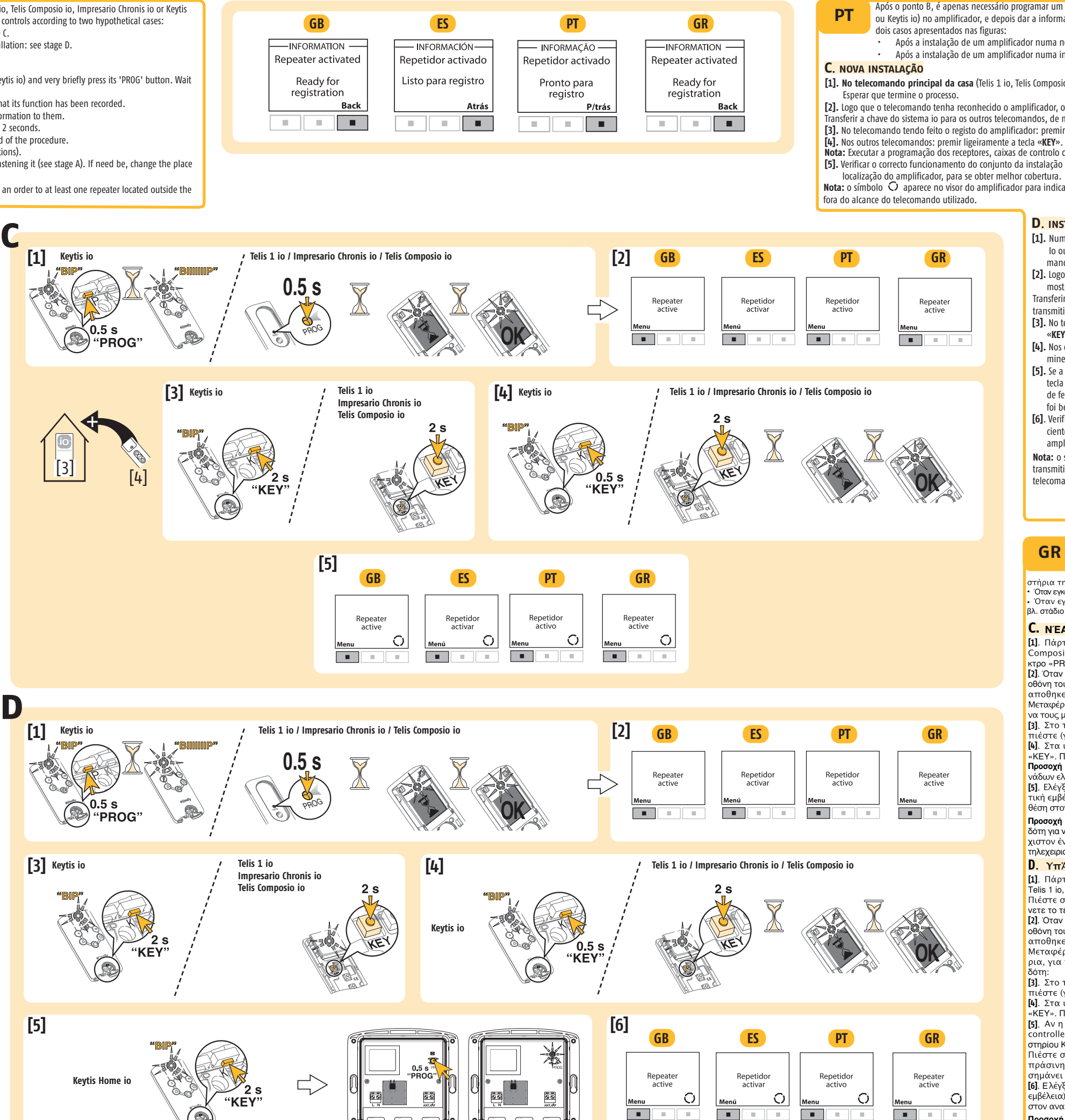

• Όταν εγκαθιστάτε τον αναμεταδότη σε μια υπάρχουσα εγκατάσταση :<br><sup>Βλ</sup> στάδιο **D** βλ. στάδιο **D**.

κτρο «PROG». Περιμένετε το τέλος της διαδικασίας. **[1]**. Πάρτε το πρώτο τηλεχειριστήριο της εταιρείας (Telis 1 io, Telis<br>Composio io. Impresario Chronis io ή Kevtis io) και πιέστε το πλή-

**[2]**. Όταν το τηλεχειριστήριο αναγνωρίσει τον αναμεταδότη, στην <mark>αποθηκεύτηκε.</mark>

-<br>Μεταφέρετε το κλειδί συστήματος io στα υπόλοιπα τηλεχειριστήρια, για να τους μεταδώσετε την πληροφορία για τον αναμεταδότη: **[3]**. Στο τηλεχειριστήριο όπου έχει αποθηκευτεί ο αναμεταδότης:<br>πιέστε (για 2 δευτ.) το πλήκτοο «ΚΕΥ»

**[4]**. Στα υπόλοιπα τηλεχειριστήρια : πιέστε σύντομα το πλήκτρο<br>«ΚΕΥ». Περιμένετε το τέλος της διαδικασίας

Προσοχή : Πραγματοποιείστε τον προγραμμ

**[5]**. Ελέγξτε ότι ολόκληρη η εγκατάσταση λειτουργεί καλά (ικανο<br>**[5]**. Ελέγξτε ότι ολόκληρη η εγκατάσταση λειτουργεί καλά (ικανο<br>τική εμβέλεια), ποιν στερεύσετε (βλ. Στάδιο Α). Αν χρειαστεί, αλ ε . **Προσοχή :** το σύμβολο

ερτη για να σημάνει ότι ο τελευταίος μεταδίδει μια εντολή σε τουλά-<br>δότη για να σημάνει ότι ο τελευταίος μεταδίδει μια εντολή σε τουλά-<br>χιστον έναν δέκτη εκτός της εμβέλειας του χρησιμοποιούμενου<br>πλεγειοισπροίου πλεχειριστηρίου.<br>**D. ΥπΆΡΧΟΥΣΑ ΕΓΚΑΤΆΣΤΑΣΗ** 

**D. ΥπΆΡΧΟΥΣΑ ΕΓΚΑΤΆΣΤΑΣΗ**<br>[1]. Πάρτε ένα υπάρχον τηλεχειριστή<br>Telis 1 io Impressario Chronis Io ή Telis C Πιέστε σύντομα το πλήκτρο «PROG» του τηλεχειριστηρίου. Περιμέ

[2]. Όταν το τηλεχειριστήριο αναγνωρίσει τον αναμεταδότη, στην<br>Θθόνη του τελευταίου εμφανίζεται η ένδειξη ότι η λειτουργία του οθόνη του τελευταίου εμφανίζεται η ένδειξη ότι η λειτουργία του

Μεταφέρετε το κλειδί συστήματος jo στα υπόλοιπα τηλεχειριστή ρια, για να τους μεταδώσετε την πληροφορία για τον αναμετα-

[3]. Στο τηλεχειριστήριο όπου έχει αποθηκευτεί ο αναμεταδότης:<br>πιέστε (για 2 δευτ.) το πλήκτοο «ΚΕΥ»

[4]. Στα υπόλοιπα τηλεχειριστήρια : πιέστε σύντομα το πλήκτρο [5]. Αν η εγκατάσταση περιλαμβάνει ελεγκτή κλεισίματος (closing «ΚΕΥ». Περιμένετε το τέλος της διαδικασίας.

**[5]**. Αν η εγκατάσταση περιλαμβάνει ελεγκτή κλεισίματος (closing<br>controller) : Πιέστε (για 2 δευτ.) το πλήκτρο «KEY» του τηλεχειρι-<br>στηρίου Kevtis Home in **ATROLOU Keytis Home in** 

- Πιέστε πιλικτισται.<br>Πιέστε σύντομα το πλήκτρο «PROG» του ελεγκτή κλεισίματος : η πράσινη φωτοδίοδος του τελευταίου αναβοσβήνει γρήγορα, για να σημάνει ότι η αποθήκευση ένινε επιτυχώς.

**[6]**. Ελέγξτε ότι ολόκληρη η εγκατάσταση λειτο<br>ευβέλεια), ποιν στερεύντετε (βλ. Στάδιο Α), Αν χ εμβέλεια), πριν στερεώσετε (βλ. Στάδιο Α). Αν χρειαστεί, αλλάξτε θέση στον αναμεταδότη, προκειμένου να αποκτήσετε καλύτερη εμβέλεια.<br>Προσοχή : το σύμβολο (C) εμφανίζεται στην οθόνη του αναμετα-

- Το στην του απρισκευται στην οργασία του αναμεται στην οργασία του αναμεται στην εντολή σε του-<br>Το στην αναμεταστημέται στην αναμετασία στην αναμετασία στην αναμεταστημέται στην αναμεταστημέται στην εντολή σ δόχιστον έναν δέκτη εκτός της εμβέλειας του χρησιμοποιούμενου<br>λάχιστον έναν δέκτη εκτός της εμβέλειας του χρησιμοποιούμενου<br>τηλεχειοιστηρίου τηλεχειριστηρίου.

#### **D. INSTALAÇÃO EXISTENTE**

- **[1].** Num telecomando de casa existente (Keytis io, Telis 1 io, Impressario Chronis Io ou Telis Composio io): Pressionar levemente a tecla «**PROG**» do telecomando. Esperar que termine o processo.
- **[2].** Logo que o telecomando tenha reconhecido o amplificador, o visor deste mostra que a função foi gravada.
- Transferir a chave do sistema io para os outros telecomandos, de modo a lhes transmitir a informação do amplificador:
- **[3].** No telecomando tendo feito o registo do amplificador: premir (2 sec.) a tecla «**KEY**».
- **[4].** Nos outros telecomandos: premir levemente a tecla «**KEY**». Esperar que termine o processo.
- **[5].** Se a instalação contém um relé de fecho (closing controller): Premir (2 sec.) a tecla «**KEY**» do Keytis Home io. Pressionar levemente a tecla «**PROG**» do relé de fecho: o led verde acende e apaga rapidamente, indicando que a gravação foi bem feita.
- **[6]**. Verificar o correcto funcionamento do conjunto da instalação (alcance suficiente) antes de a fixar (ver ponto A). Se necessário, mudar a localização do amplificador, para se obter melhor cobertura.

#### **C. NEW INSTALLATION**

**[1].** Take the first home control (Telis 1 io, Telis Composio io, Impresario Chronis io or Keytis io) and very briefly press its 'PROG' button. Wait until the end of the procedure.

**[2].** When the remote control has recognised the repeater, the latter's screen displays that its function has been recorded.

Transfer the io system key to the other remote controls so as to transfer the repeater information to them. **[3].** On the remote control which has registered the repeater, press the '**KEY**' button for 2 seconds.

**[4].** On the other remote controls, press the '**KEY**' button very briefly. Wait until the end of the procedure.

**N.B.** Programme the receivers, closure control units, etc. (see the corresponding instructions).

**[5].** Check that the whole installation is operating correctly (satisfactory range) before fastening it (see stage A). If need be, change the place of the repeater so as to obtain a better range.

#### **D. ALREADY-OPERATIONAL INSTALLATION**

**•**  Όταν εγκαθιστάτε τον αναμεταδότη σε μια νέα εγκατάσταση : βλ. στάδιο **<sup>C</sup>** .

#### **C. ΝΈΑ ΕΓΚΑΤΆΣΤΑΣ Η**